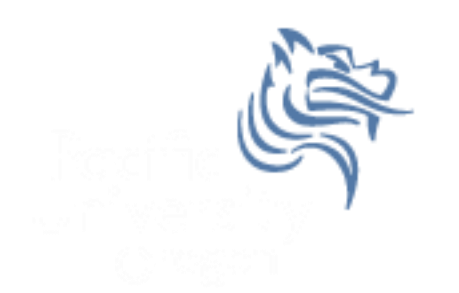

# Graphical Display of **Statistics**

#### Fall 2013

Fall 2013 **CS130** - SPSS & Graphical Display of Statistics 1

# Common Display of Statistical Info

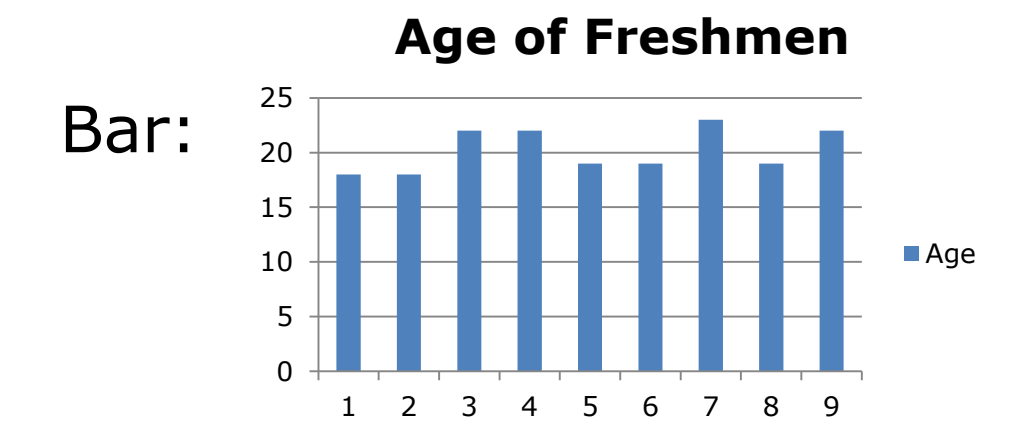

**Age of Freshmen**

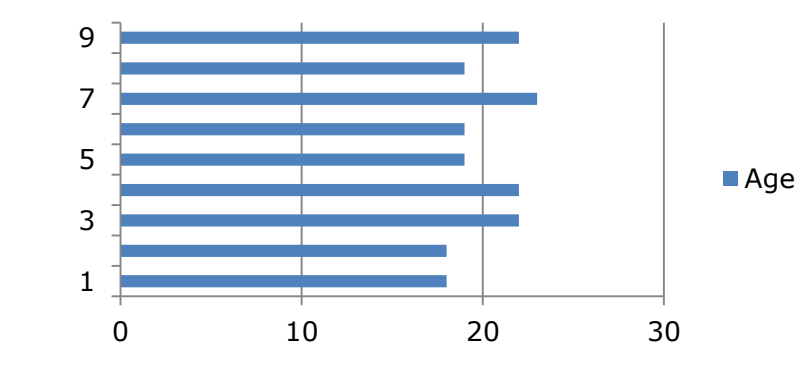

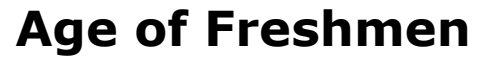

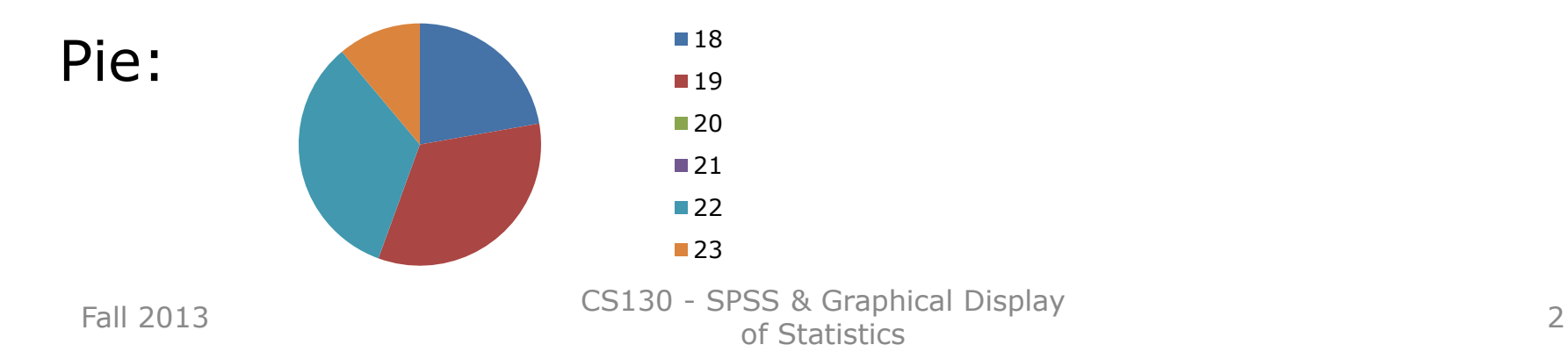

## Sample CS120 Dataset

• Consider the following CS120 class information:

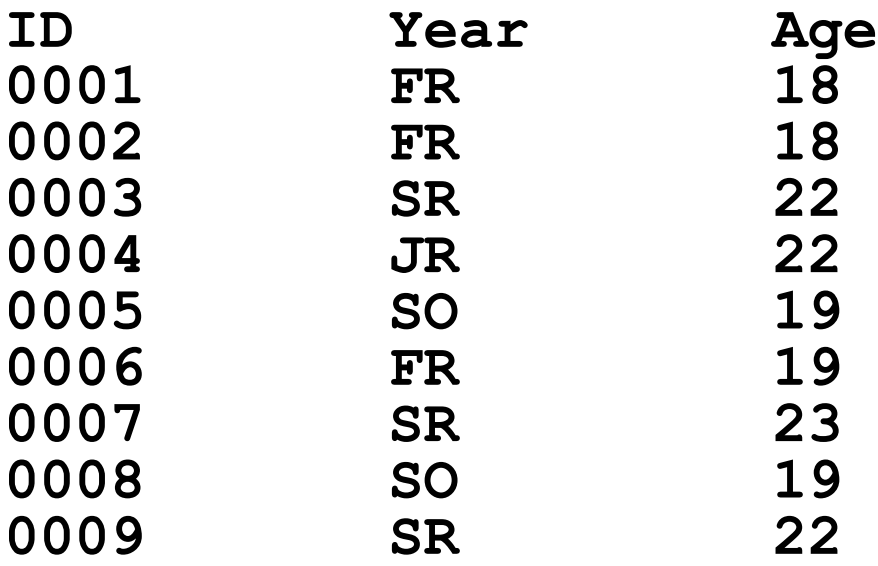

If this data was in SPSS, what would be the Type and Measure for each variable?

#### Exercise

Copy CS120.sav from CS 130 Public to your Desktop.

- Let's discuss the variable definitions and data.
- Create a **Bar Chart** to show how many students in each Year took CS 120.
- Create a **Pie Chart** to show how many students in each Year took CS 120.
- Create a **Bar Chart** to show the **median age** of students in each Year.
- Create a Word document called **graphs.docx** that has all three graphs in the document properly labeled and looking professional. Let me see the results.
- Enter this data into Excel and build the three charts above. CS130 - SPSS & Graphical Display<br>of Statistics of Statistics **4** and the set of Statistics **4** and the set of Statistics **4**

# Bar Chart

We could take the above information and show using a bar chart a graphical representation of the number of students that are FR, SO, JR, and SR.

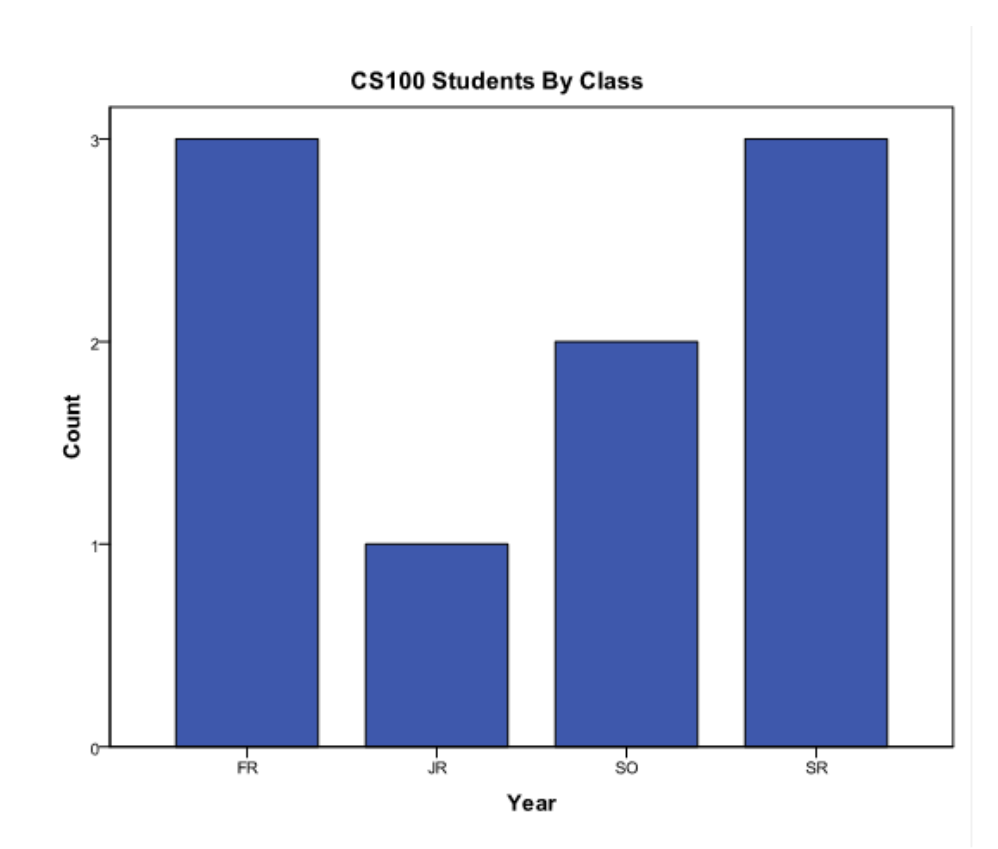

Fall 2013 **CS130** - SPSS & Graphical Display of Statistics 55 Statistics 5 Statistics 5 Statistics 5 Statistics 5 Statistics 5 Statistics 5 Statistics 5 Statistics 5 Statistics 5 Statistics 5 Statistics 5 Statistics 5 Statistics 5 Statistics 5 Statistics 5 Statistics

# Pie Chart

• Notice with a pie chart we get a better visualization of the frequency of occurrence as a percent. The amount of arc in the above example is proportional to the represented quantity.

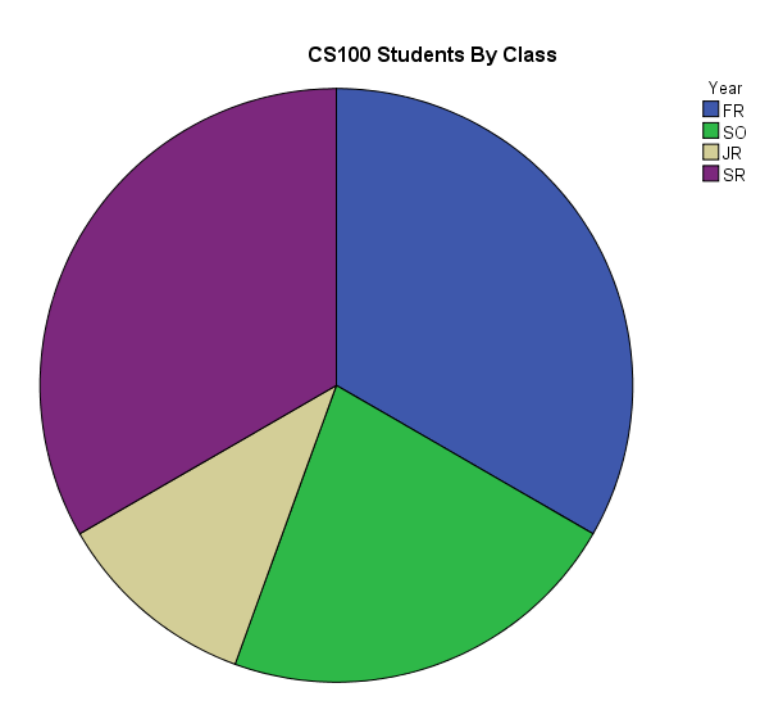

## More SPSS practice

- Compare the mean, standard deviation, and median for age by year Analyze | Compare Means | Means
- Add the Report to the Word document from earlier  $D$

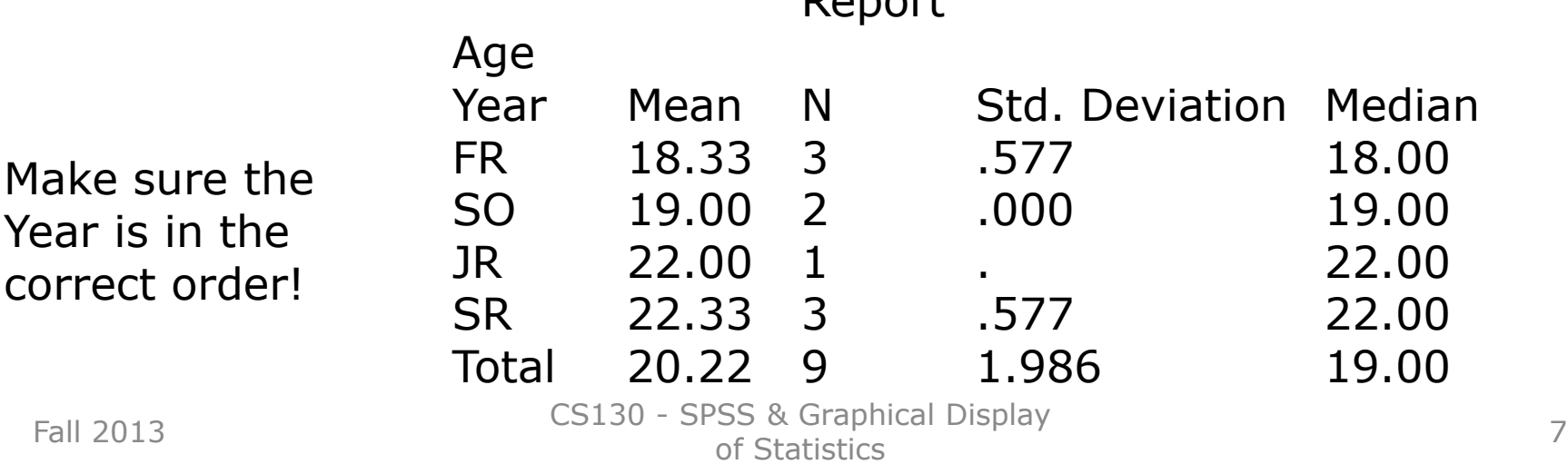